V1.0 2009.07.15

# **RemoDAQ-8366** 模块 用户手册

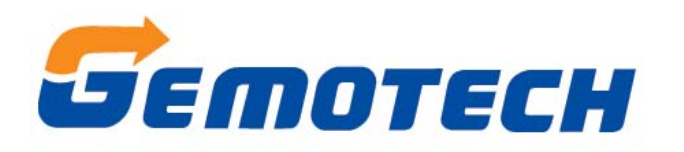

## 北京集智达智能科技有限责任公司

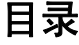

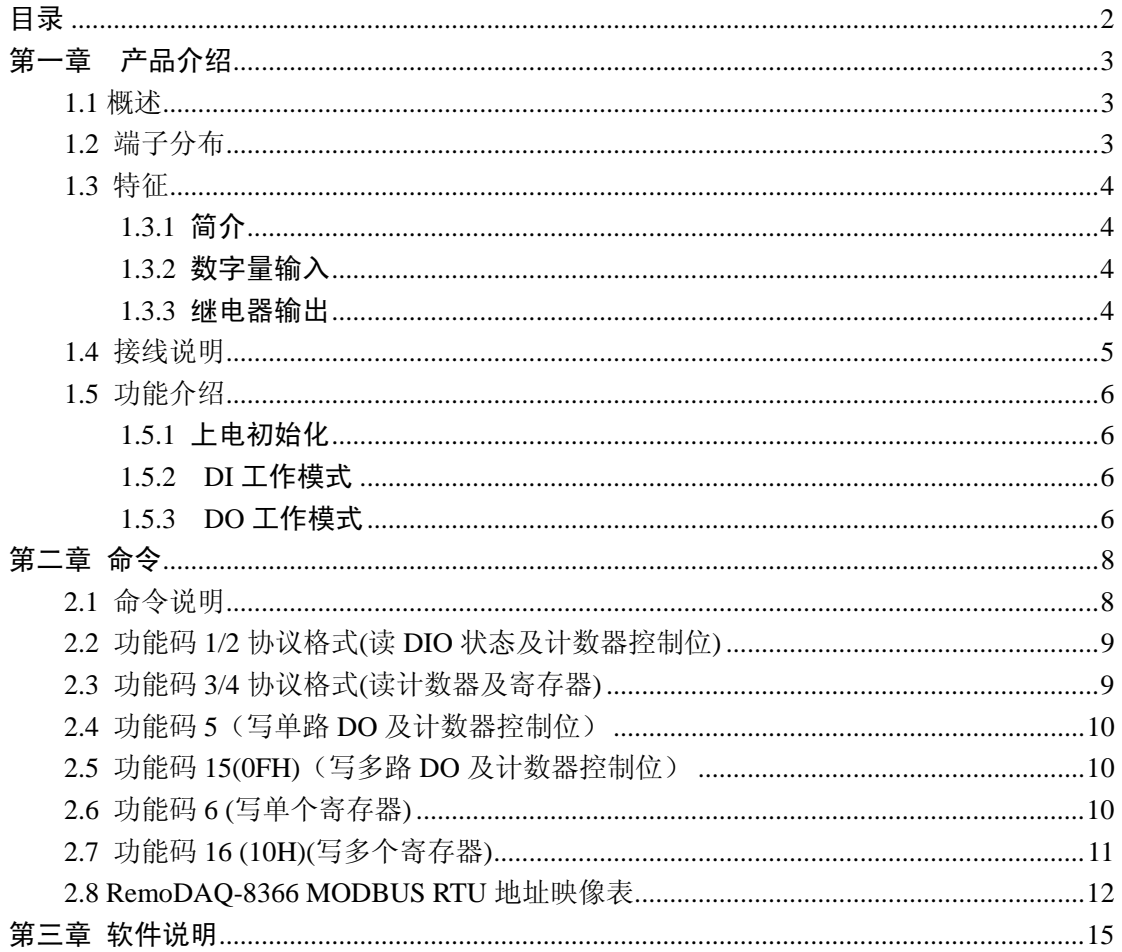

版本记录:

V1.0 2009-07-15 版本创建

## 第一章产品介绍

#### **1.1** 概述

RemoDAQ-83XX 系列模块是基于以太网的数据采集模块。它们提供了 模拟量输入、模拟量输出、数字量输入/输出、定时器/计数器和其它功能, 这些模块可以由命令远程控制。

RemoDAQ-8366 是基于以太网的 6 路隔离数字量输入和 6 路功率继电 器输出的模块。

### **1.2** 端子分布

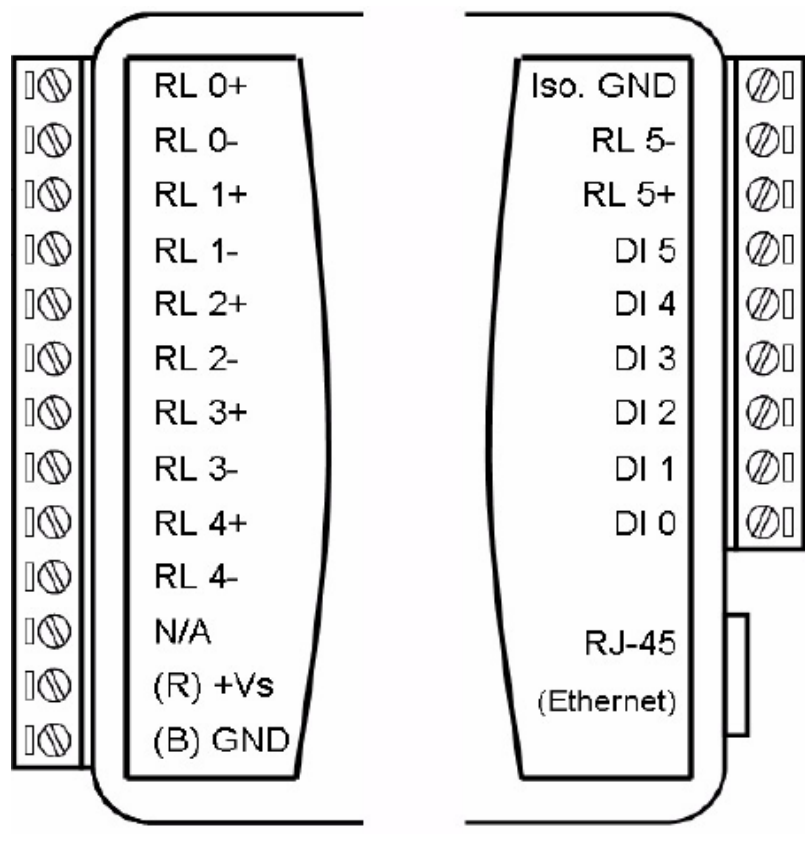

## **1.3** 特征

#### **1.3.1** 简介

- 支持 10/100M 以太网
- 支持 Modbus/TCP
- 输入电压:  $+10V$ ~ $+30VDC$
- 功耗: 1.5W
- 温度: -20℃~70℃
- 湿度: 5%~90%, 无凝露
- 隔离: 3000VDC
- 看门狗

#### **1.3.2** 数字量输入

- **●** 通道数: 6
- **干结点:** 
	- 逻辑 0: 接地
	- 逻辑 1: 开路
- **湿结点:** 
	- 逻辑 0:  $0 \sim 3$  VDC
	- 逻辑 1:  $10 \sim 30$  VDC
- 支持 3 kHz 计数器(32 位+ 1 位溢出位)
- 支持"高一低"或"低一高"锁存
- 支持 3 kHz 频率测量

#### **1.3.3** 继电器输出

- 通道数: 6 (A型)
- 接触功率:
	- $AC: 5A@250VAC$
	- $\blacksquare$  DC: 5A@30VDC
- 浪涌电压: 4000V
- $\bullet$  吸合时间: 6ms
- 释放时间: 3ms
- 最小无故障时间: 10^5 ops
- $\bullet$  支持 3 kHz 脉冲输出

## **1.4** 接线说明

数字量输入接线说明

湿结点 医心包的 医心包性心包 计结点

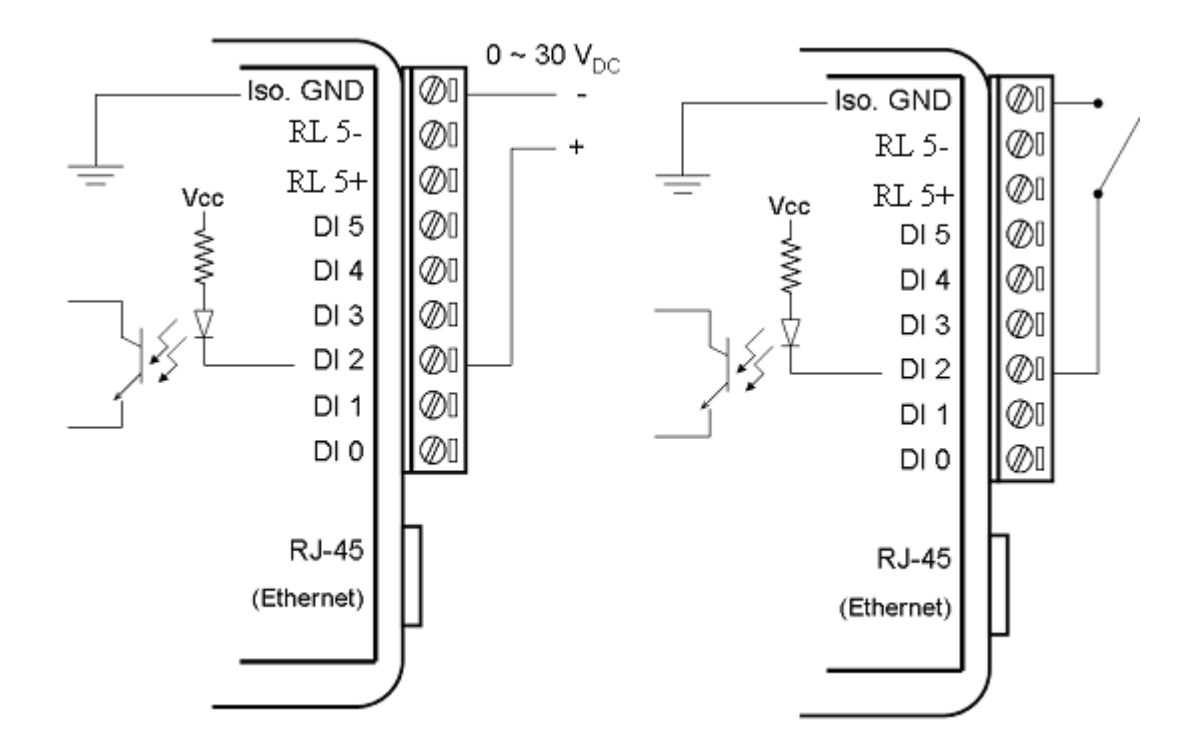

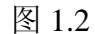

数字量输出接线说明

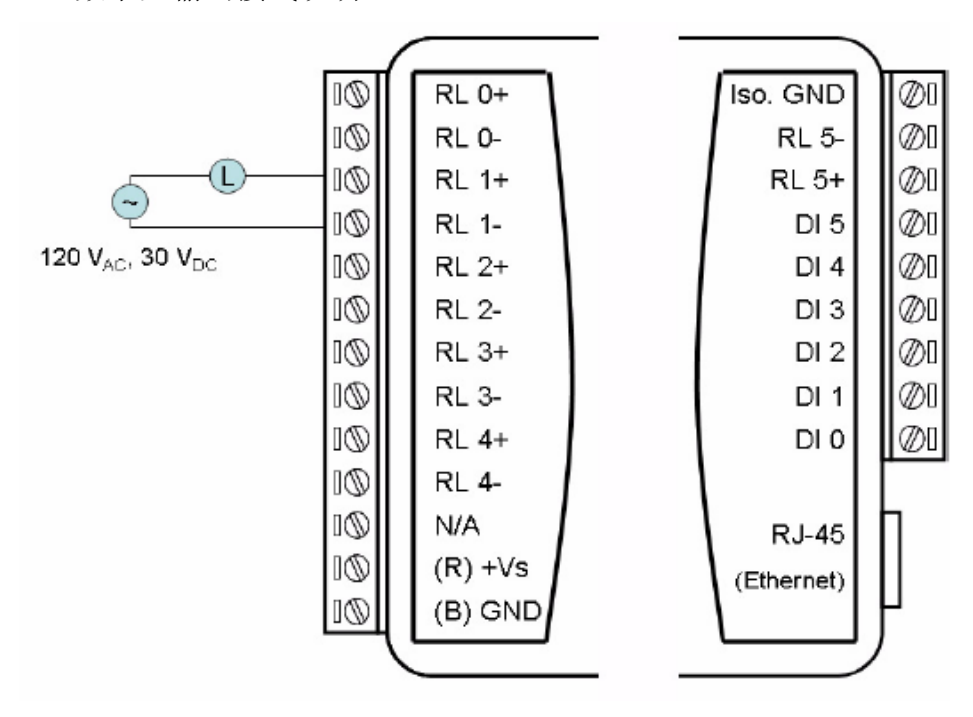

图 1.3

第 5 页 共 20 页

#### **1.5** 功能介绍

#### **1.5.1** 上电初始化

上电后, 模块将把 EEPROM 中的数据读出, 配置相关的寄存器, 如: 脉宽 寄存器、脉宽计数寄存器、名字寄存器、版本寄存器、DI 模式寄存器和 DO 模 式寄存器。用户每正确配置上述寄存器,模块都会把这一次的配置信息写入 EEPROM 的对应地址中。

#### **1.5.2 DI** 工作模式

1. 普通 DI 模式(默认)

当某一 DI 通道的模式寄存器设为 00(参见 2.8 RemoDAQ-8366 MODBUS RTU 地址映像表)时,该通道处于普通 DI 模式工作模式。在这一模式下,该通 道仅仅采集当前的 DI 状态。

2. 计数器模式

当某一 DI 通道的模式寄存器设为 01(参见 2.8 RemoDAQ-8366 MODBUS RTU 地址映像表)时,该通道处于计数器模式。处于这一模式后,当设置"计 数开启(1)/停止(0)"这一位为 1 后, 计数将启动, 开始计数, 计数值需要从对应 的寄存器中读出。用户可以通过设置"计数器清零(1)"位为 1,清除当前的计数 值。

3. 低-高锁存

当某一 DI 通道的模式寄存器设为 02(参见 2.8 RemoDAQ-8366 MODBUS RTU 地址映像表)时,该通道处于低一高锁存模式。处于这一模式时,当通道 的值由"低"变为"高"时,"输入锁定状态"位将置 1。"输入锁定状态"位的 值会保持不变,直到用户读取了这一位后,才会自动清零。

4. 高一低锁存

当某一 DI 通道的模式寄存器设为 03(参见 2.8 RemoDAQ-8366 MODBUS RTU 地址映像表)时,该通道处于高一低锁存模式。处于这一模式时,当通道 的值由"高"变为"低"时,"输入锁定状态"位将置 1。"输入锁定状态"位的 值会保持不变,直到用户读取了这一位后,才会自动清零。

5. 频率测量

当某一 DI 通道的模式寄存器设为 04(参见 2.8 RemoDAQ-8366 MODBUS RTU 地址映像表)时,该通道处于频率测量模式。处于这一模式时,这一通道 可测量 DI 的频率(每秒钟刷新一次),该频率值存储在对应通道"计数器值"寄 存器的低位(如:0 通道,计数值存在 40001~40002 中,频率值存放在 40001)。

#### **1.5.3 DO** 工作模式

1. 普通 DO 模式(默认)

当某一 DO 通道的模式寄存器设为 00(参见 2.8 RemoDAQ-8366 MODBUS RTU 地址映像表)时,该通道处于普通 DO 模式。在这一模式下,操作这一通 道将得到相应的数字量输出。

2. 脉冲输出模式

当某一 DO 通道的模式寄存器设为 01(参见 2.8 RemoDAQ-8366 MODBUS RTU 地址映像表)时,该通道处于脉冲输出模式。处于这一模式时,用户通过 设置"脉冲输出低电平的宽度"、"脉冲输出高电平的宽度"、"脉冲输出的脉冲数 量"和"额外增加的脉冲数量",可得到相应的脉冲输出。

第二章 命令

## **2.1** 命令说明

Modbus TCP/IP 协议 Modbus TCP/IP 协议是: Modbus RTU 前面加 6 位数据组成的一个 TCP/IP 数 据包,来完成的一个数据传输协议。 TCP/IP 6位数据 | Modbus RTU | TCP/IP The request and responses are prefixed by the six bytes as follows Byte0: transaction identifier – copied by server Byte1: transaction identifier – copied by server Byre2: protocol identifier  $= 0$ Byre3: protocol identifier  $= 0$ Byte4: length field(upper byte) = (since all messages are smaller than  $256$ ) Byte5: length field(lower byte) = number of following bytes Modbus RTU 协议: MODBUS/RTU 协议的相关部分,其中支持如下 MODBUS 功能: 功能码: 功能(原始含义) 对应模块的含义 1 read coil status the mode of the conduction of the DIO 状态及计数器控制位 2 read input status 读 DIO 状态及计数器控制位 3 **read holding registers** 读计数器及寄存器 4 read input registers 该计数器及寄存器 5 force single coil 写单路 DO 及计数器控制位 6 preset single register 写单个寄存器 15 force multiple coils 写多路 DO 及计数器控制位 16 **preset multiple registers** 写多个寄存器 例如: 当要读取 DI0 通道当前的计数器值(地址为 40001~40002)时, 请求命令为: 01 02 00 00 00 06 01 04 00 00 00 02 6 位数据 インストリック Modbus 请求命令 应答为: 01 02 00 00 00 07 01 04 04 43 21 87 65 6位数据 インストリック Modbus 应答 得到当前的计数器值为 (40002 中为高位, 40001 中为低位): 87654321H  $\circ$ 

第 8 页 共 20 页

## **2.2** 功能码 **1/2** 协议格式**(**读 **DIO** 状态及计数器控制位**)**

请求命令: 字节 1 2 3 4 5 6 站号 1/2 地址高 地址低 00 位数 应答: 字节 1 2 3 4 5 站号 1/2 字节数 V0 V1 .... 其中: V0 V1…代表读到的 DIO 值,8 位一个字节 例如: 读取 DI0-DI5 的当前状态, 请求命令: 01 01 00 00 00 06

应答为:

01 01 01 3F

当前 DI5-DI0 的值为 3FH, 高位在前, 低位在后, 不够一个字节补零。即:

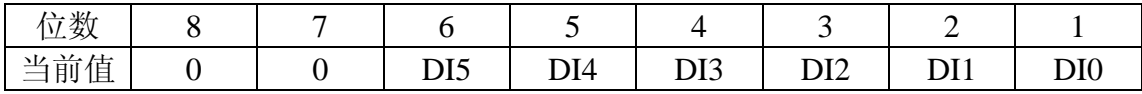

### **2.3** 功能码 **3/4** 协议格式**(**读计数器及寄存器**)**

请求命令:

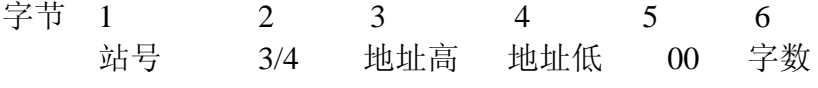

应答:

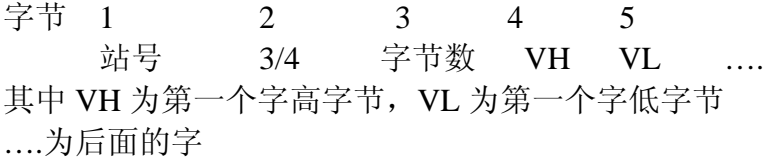

例如: 读取 DO0-DO5 即 (RL0-RL5) 的当前模式, 请求命令:

01 04 01 10 00 06

应答为:

01 04 0C 00 01 00 01 00 00 00 01 00 01 00 00

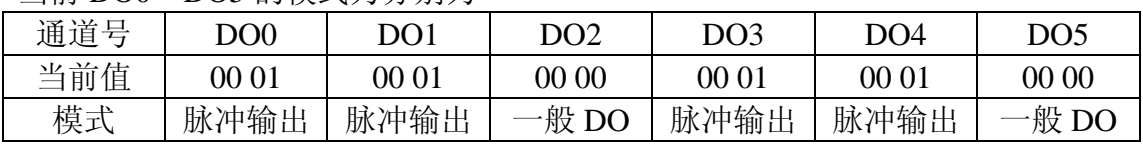

当前 DO0-DO5 的模式为分别为

## **2.4** 功能码 **5**(写单路 **DO** 及计数器控制位)

请求命令: 字节 1 2 3 4 5 6 站号 5 地址高 地址低 V 0 应答: 字节 1 2 3 4 5 6 站号 5 地址高 地址低 V 0 例如:开启 DI0 的计数器,请求命令: 01 05 00 20 FF 00 应答为:

01 05 00 20 FF 00

## **2.5** 功能码 **15(0FH)**(写多路 **DO** 及计数器控制位)

请求命令: 字节 1 2 3 4 5 6 7 8 9 站号 OF 地址高 地址低 0 位数 字节数 V0 V1... 应答: 字节 1 2 3 4 5 6 站号 0F 地址高 地址低 0 位数 其中: V0 V1…代表读到的 DIO 值,8 位一个字节 例如: 设置 DO0-DO5 输出, 请求命令: 01 0F 00 10 00 06 01 15 应答为: 01 0F 00 10 00 06 置当前 DO0-DO5 的值为 15H, 高位在前, 低位在后, 不够一个字节补零。即:

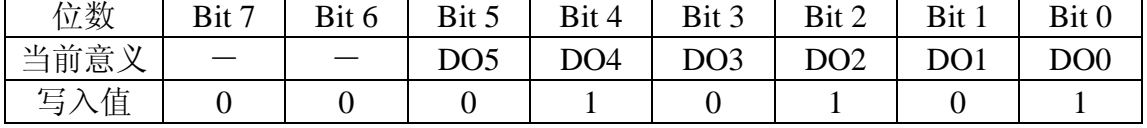

### **2.6** 功能码 **6 (**写单个寄存器**)**

请求命令:

字节 1 2 3 4 5 6

第 10 页 共 20 页

站号 6 地址高 地址低 VH VL 应答: 字节 1 2 3 4 5 6 站号 6 地址高 地址低 VH VL 其中 VH 为字高字节, VL 为字低字节 例如: 设置寄存器 DO 输出, 请求命令: 01 06 01 2E 00 3F

应答为:

01 06 01 2E 00 3F 把 DO 输出低 6 位 DO0-DO5 都置 1, 其它位都置 0

### 2.7 功能码 16 (10H)(写多个寄存器)

请求命令: 字节 1 2 3 4 5 6 7 8 9 站号 10 地址高 地址低 0 字数 字节数 V0 V1... 应答: 字节 1 2 3 4 5 6 站号 10 地址高 地址低 0 字数

例如: 把 DI0-DI3 都设为频率测量模式, DI4 设为计数模式, DI5 设为一般 DI 模式,请求命令: 01 10 01 00 00 06 0C 00 04 00 04 00 04 00 04 00 01 00 00 应答为: 01 01 01 00 00 06

第 11 页 共 20 页

## 2.8 **RemoDAQ-8366 MODBUS RTU** 地址映像表

#### 表 **2-1**

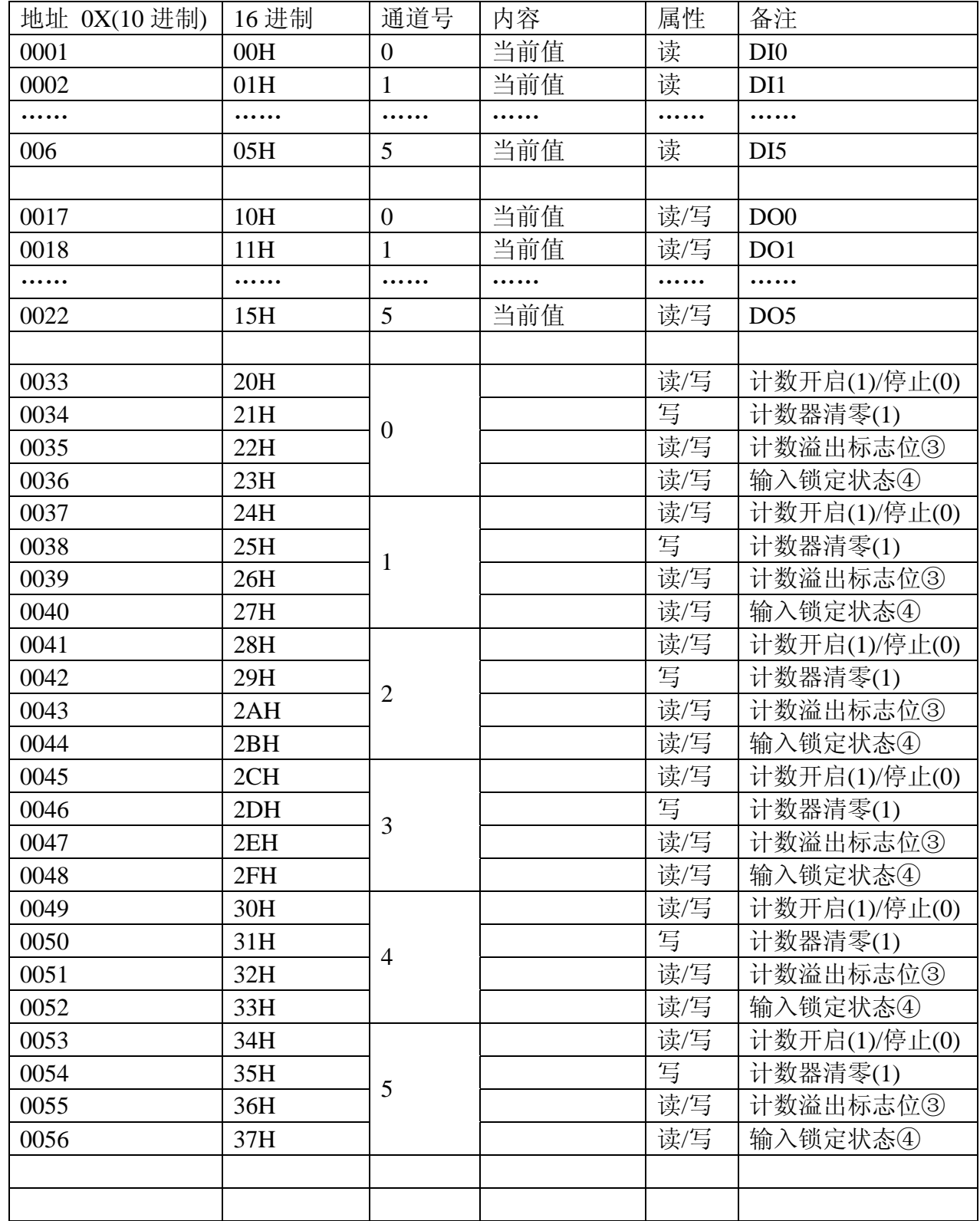

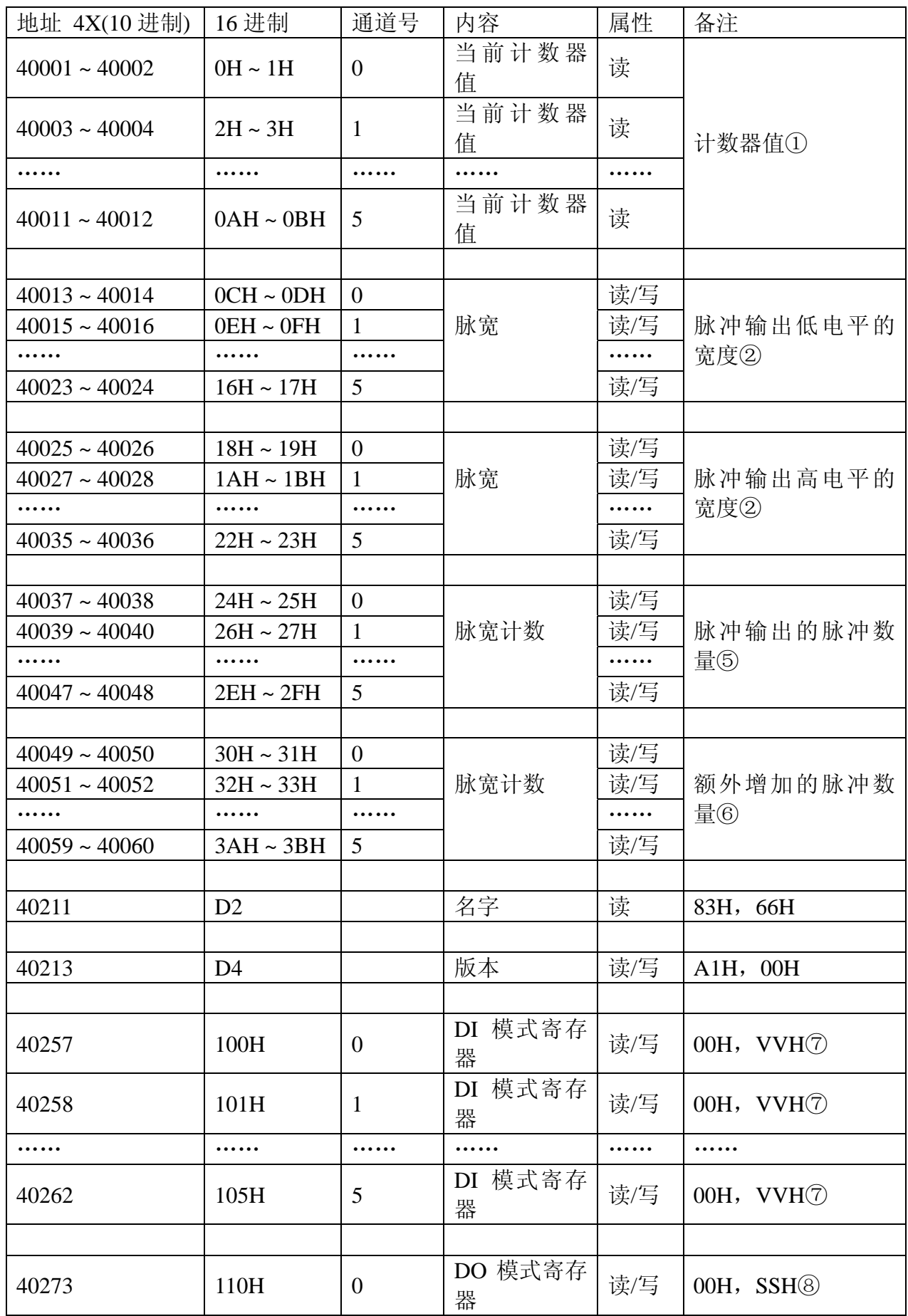

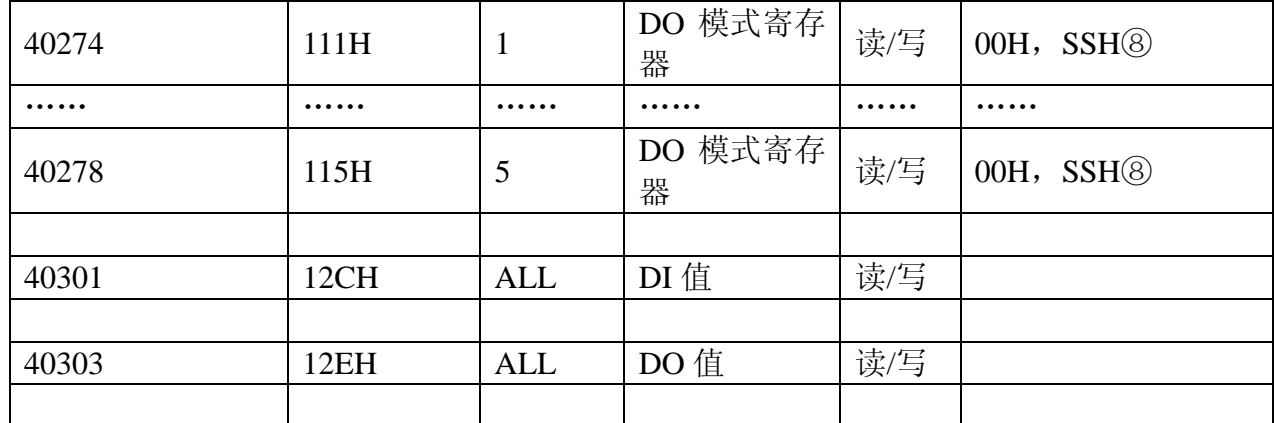

注:

① 计数值 =(40002 中的值)x 65536 + (40001 中的值)。

频率值 = (40001 中的值)。

- ② 单位:0.1ms。
- ③ 当计数器值溢出时,计数溢出标志位将置 1。当读取这一位被读取后,计数 溢出标志位清零。
- ④ 当 DI 通道发生"高-低"或"低-高"变化时,这一位被置为 1,这一位的值将 保持直到被写入 0 为止。
- ⑤ 决定输出的脉冲数量。当用户写入 0 到这一位时,对应通道将产生连续的脉 冲。

⑥ 当产生脉冲时,用户可以通过这一位产生更多脉冲。例如:当"脉冲数量"为 100,用户往"脉冲增加数量"里写入 10。则当 100 个脉冲都产生结束后,将会继 续产生额外的 10 个脉冲。

⑦对应 DI 通道的当前模式:

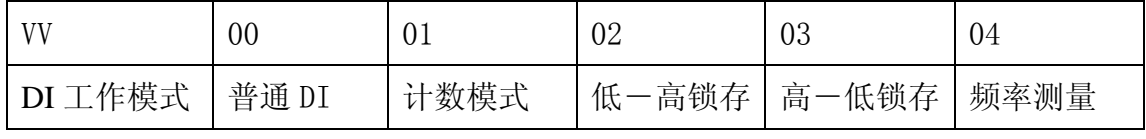

⑧对应 DO 通道的当前模式:

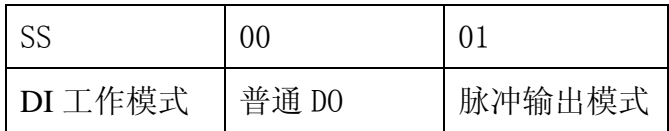

## 第三章 软件说明

1、点击 RemoDAQ-8300 Series Ethernet IO Module Utility.exe 安装工具软 件。

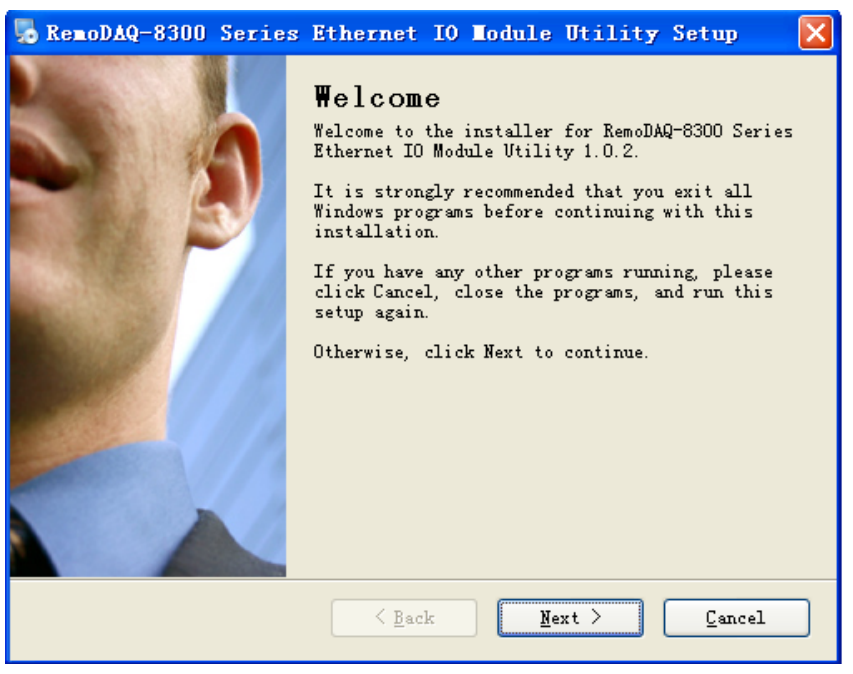

图 3.1

2、点击下一步,根据提示安装。

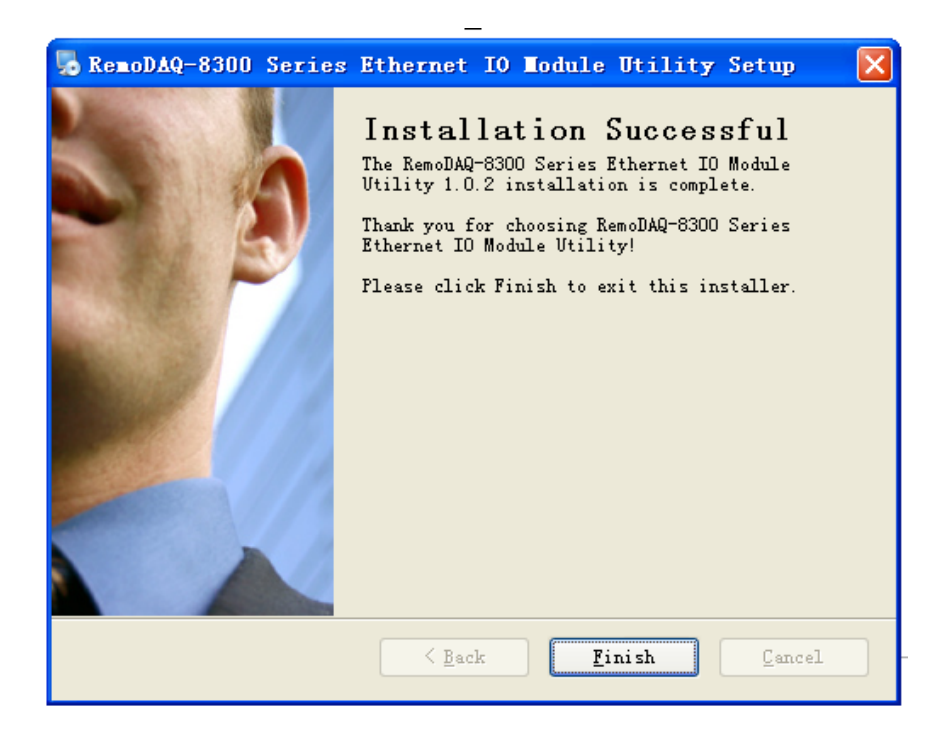

- 3、点击完成。安装结束。
- 4、桌面上生成快捷图标。

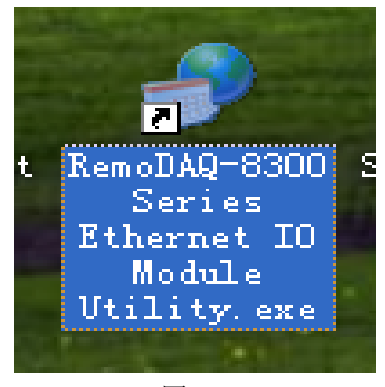

图 3.3

5、点击图标进入界面。

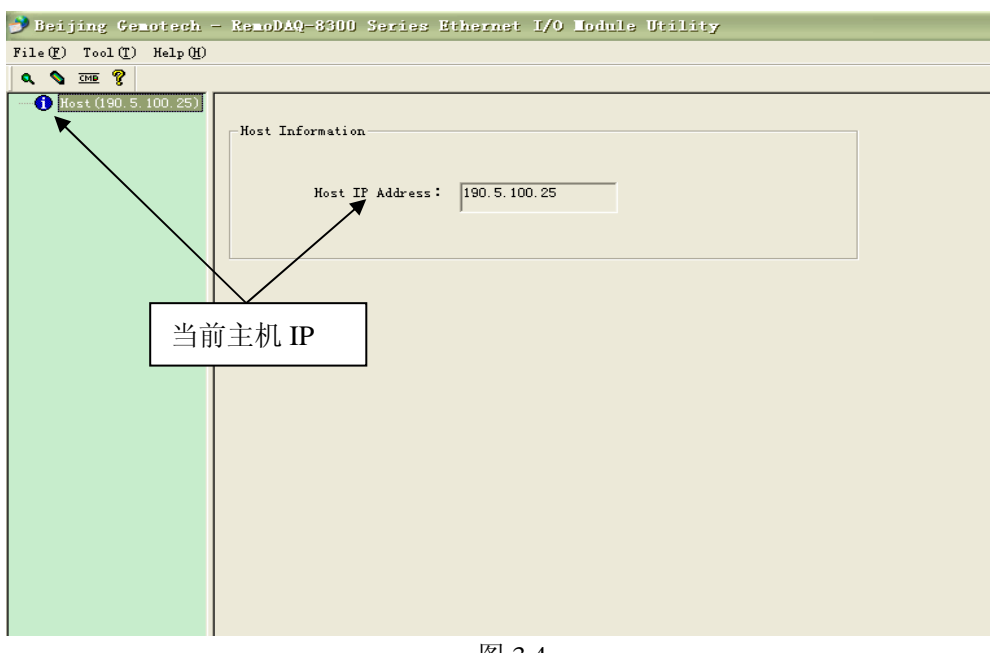

图 3.4

6、点击放大镜图标,搜索模块。

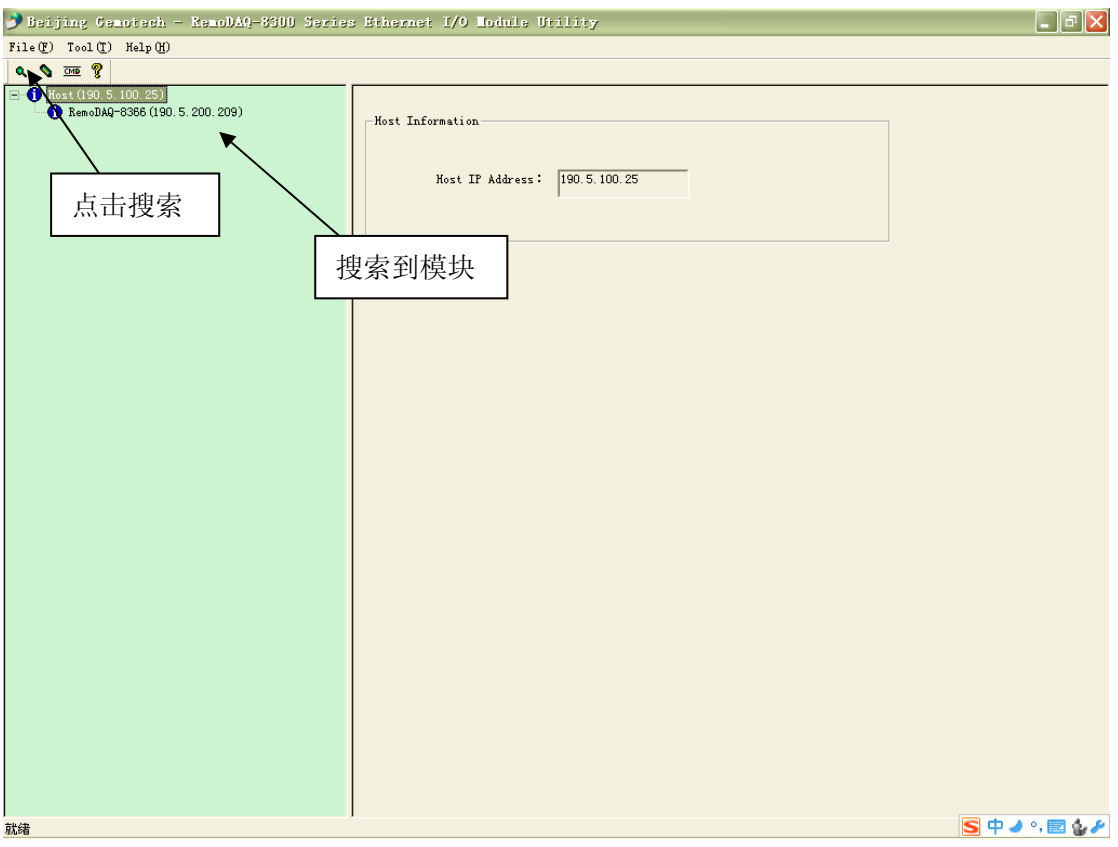

图 3.5

7、点击 RemoDAQ-8366 即红色标示部分。

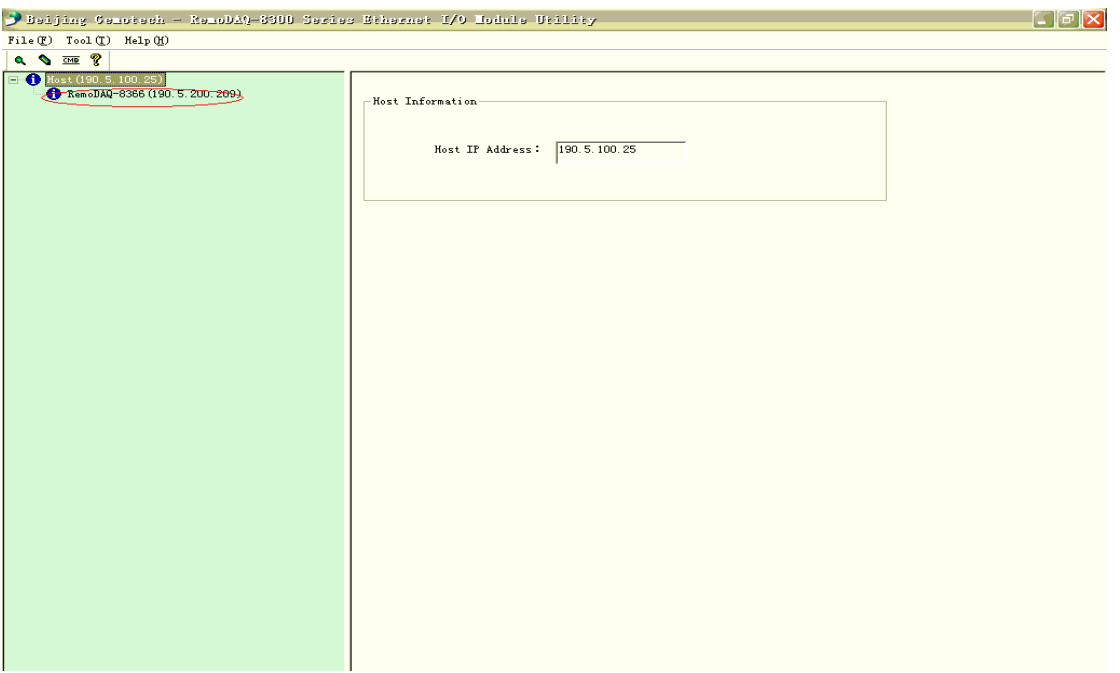

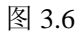

8、进入 NetWork Setting 设置网络资源。RemoDAQ-8366 网络端口号为 8000。

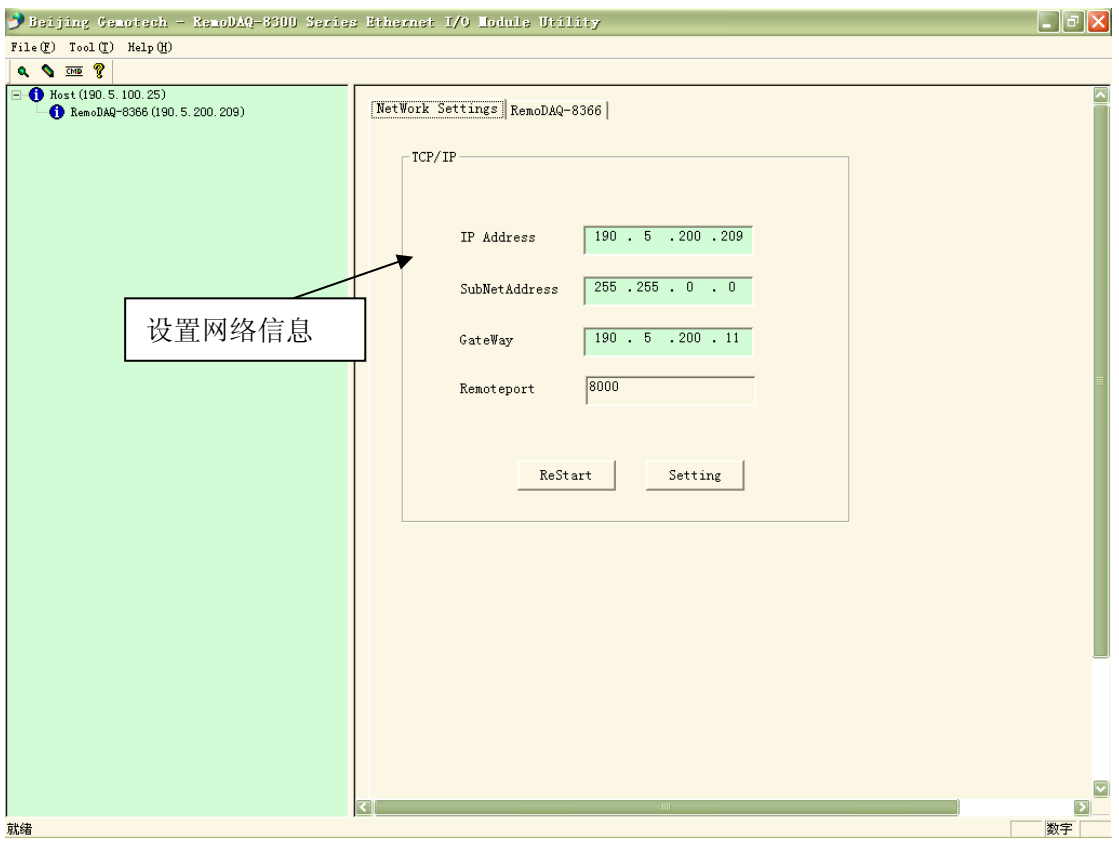

图 3.7

9、设置完毕后,点击 Setting 再点击 ReStart 按钮重新启动模块。搜索到模 块后,进入 NetWork Setting 界面看是否修改成功。

10、点击下图所示界面中的"RemoDAQ-8366"。进入功能应用界面。

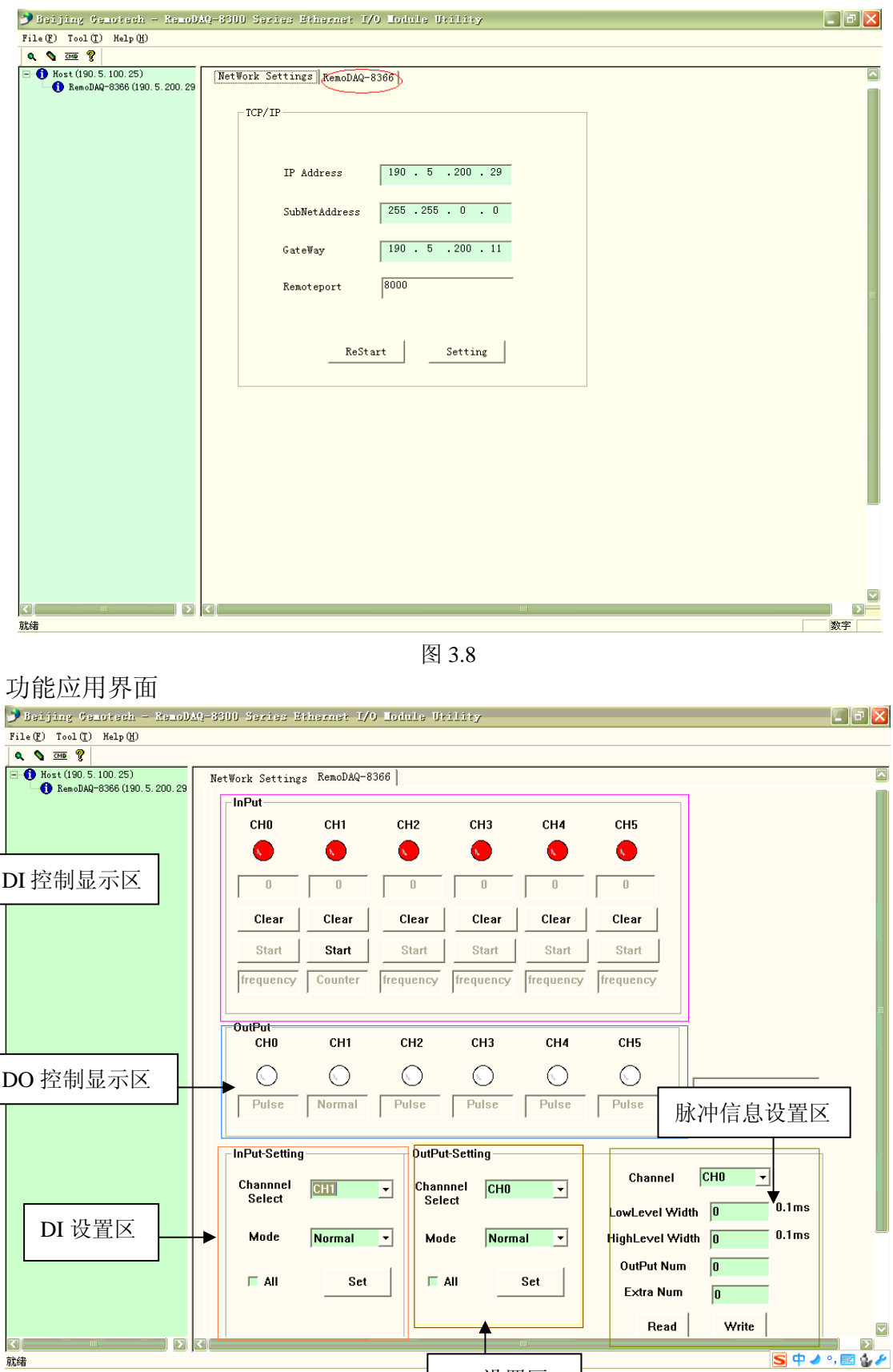

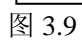

DO 设置区

第 19 页 共 20 页

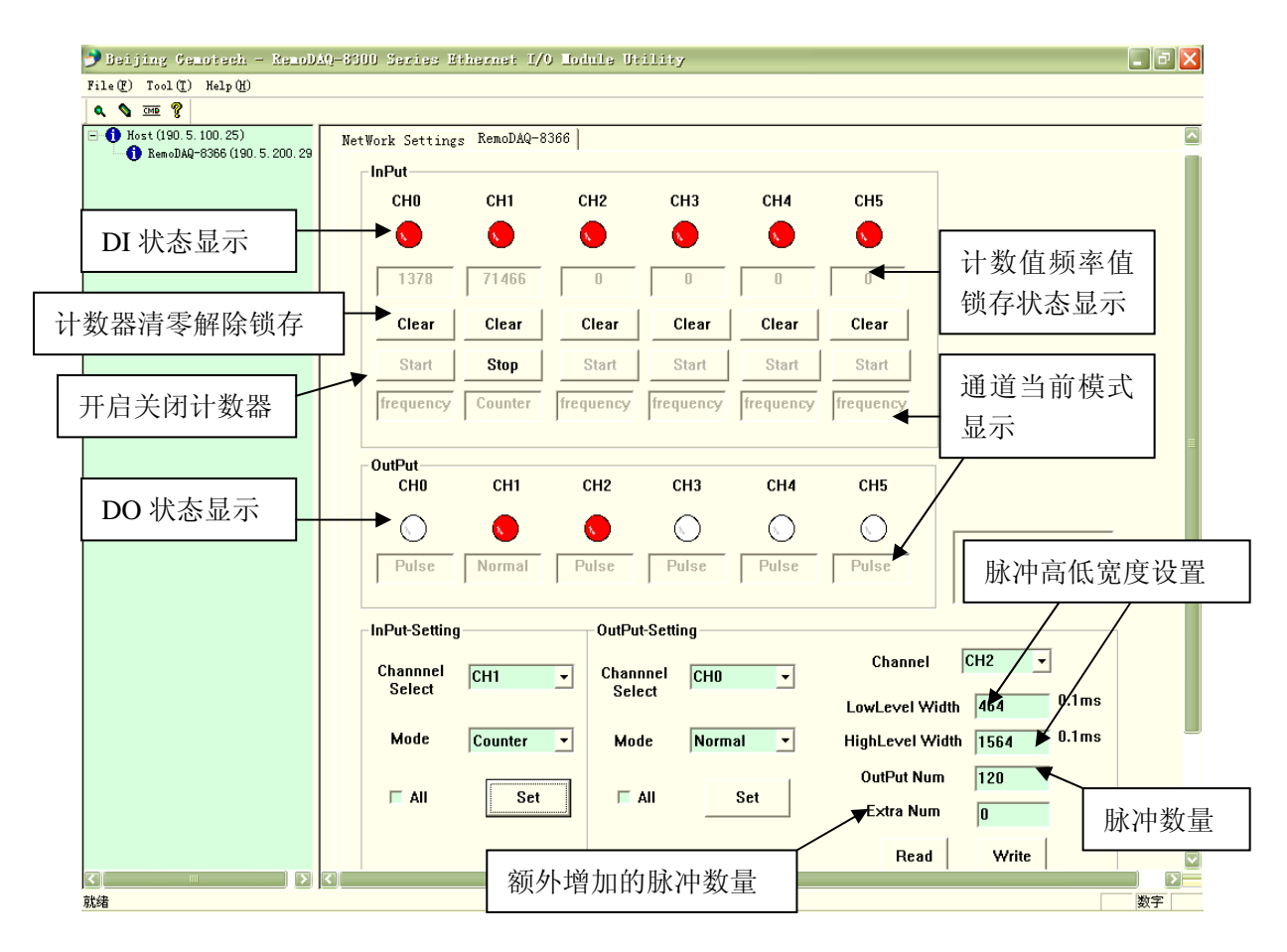

图 3.10

说明: 1.输出通道设置为脉冲输出时, 软件可以实时对高低脉冲宽度, 脉冲数量, 额外增加 的脉冲数量进行设置。操作为将设置好的脉冲信息写入模块,即点击"**Write**"键。再点击 "**Read**"可以显示该通道的脉冲设置的信息。

2.在 DI 通道设置为 H-L 或者 L-H 锁存时, 将通道的值由"低"变为"高"时, "输入锁定状态"位将置 1,此时锁存状态显示框显示为 **L-H ON** 或 **H-L ON** 仅当用 户点击"**Clear**"时才关闭锁存显示为 **OFF**。